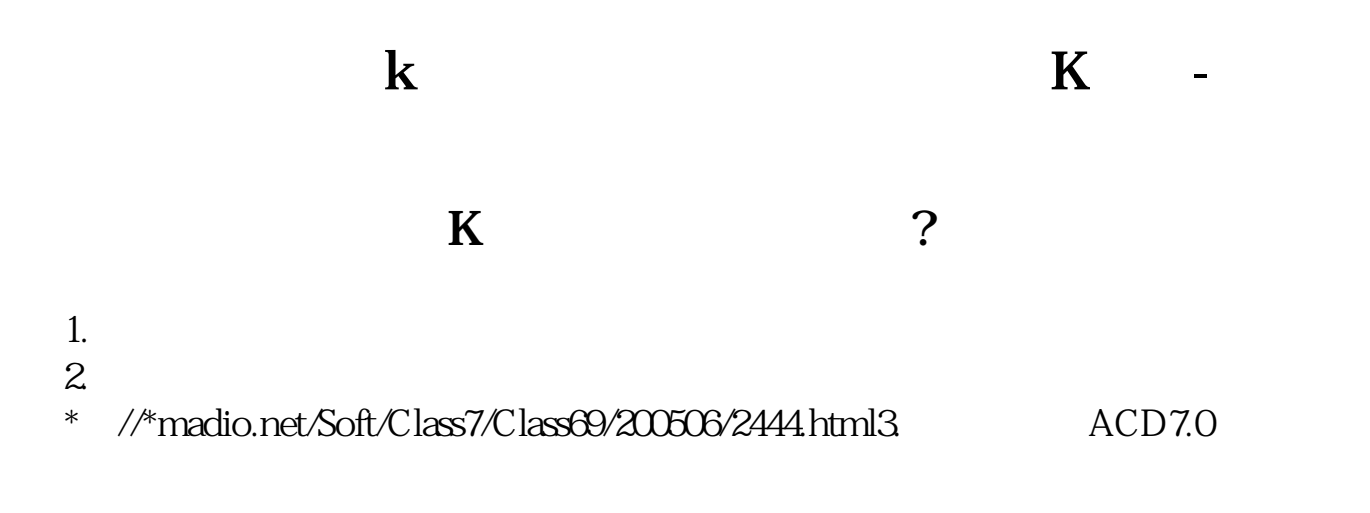

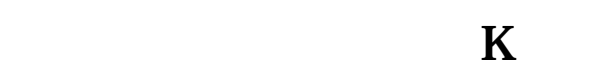

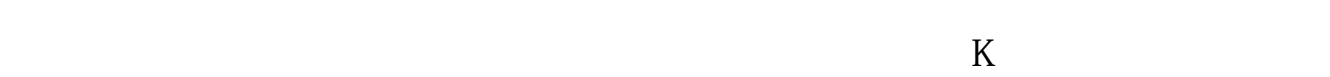

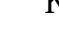

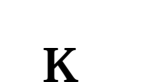

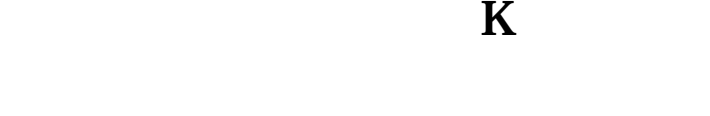

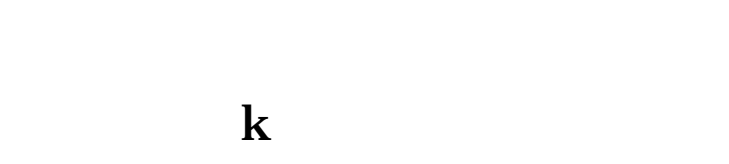

大**a**kk and prScrn  $\text{ctrl+}V$  and  $\text{P}\text{G}$ 

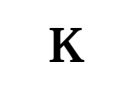

**五、怎么打印股票K线图啊?**

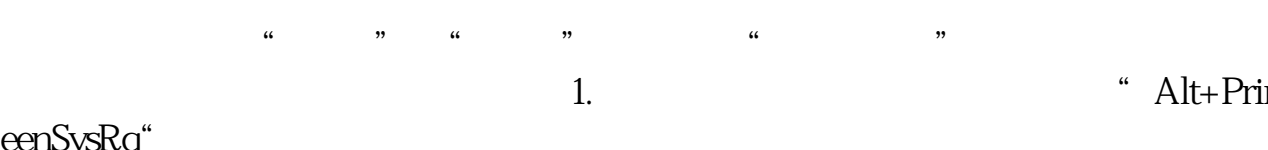

eenSysRq"<br>2 " $Crt+V"$ 

如果不行,可以按如下步骤操作: 1.先调出要打印的页面,同时按下"Alt+PrintScr

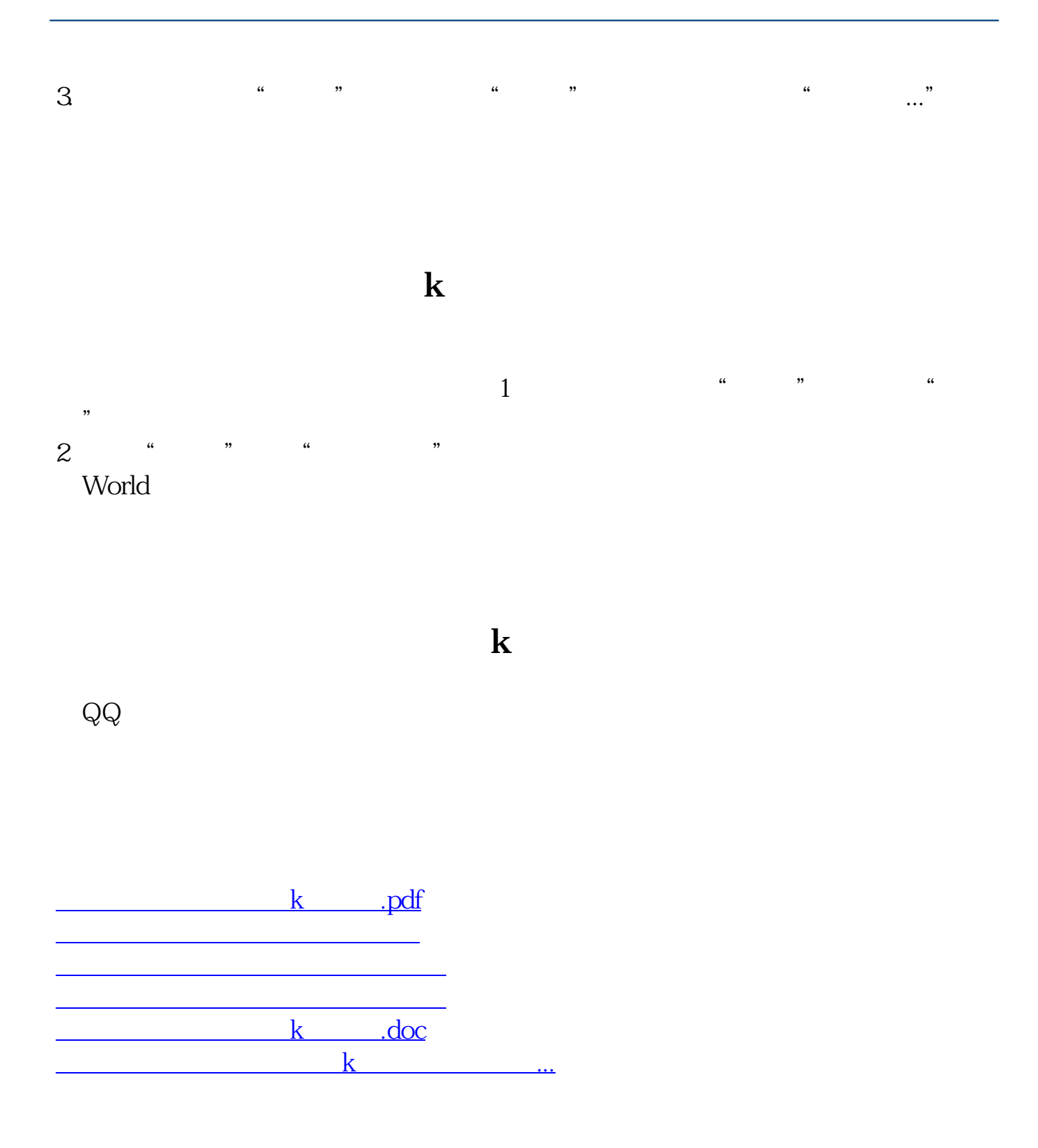

<https://www.gupiaozhishiba.com/article/37200020.html>